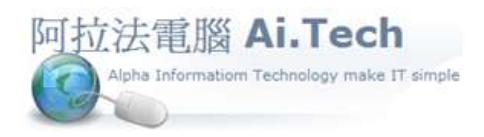

網址 http://www.ait.url.tw 阿拉法電腦 ● 工程管理第 e 高手 請洽 : 張順景 Tel : 0920939843 , 03-4090010 地址 : 桃園市龍潭區民族路 370 巷 182 弄 12 號 e-mail : ai.tech@msa.hinet.net

٠

#### ◎底稿產生請購單

# 步驟一:

- 將要產生請購單的項目打勾.
- 點選右上角"功能"按鍵,功能面板"請購".

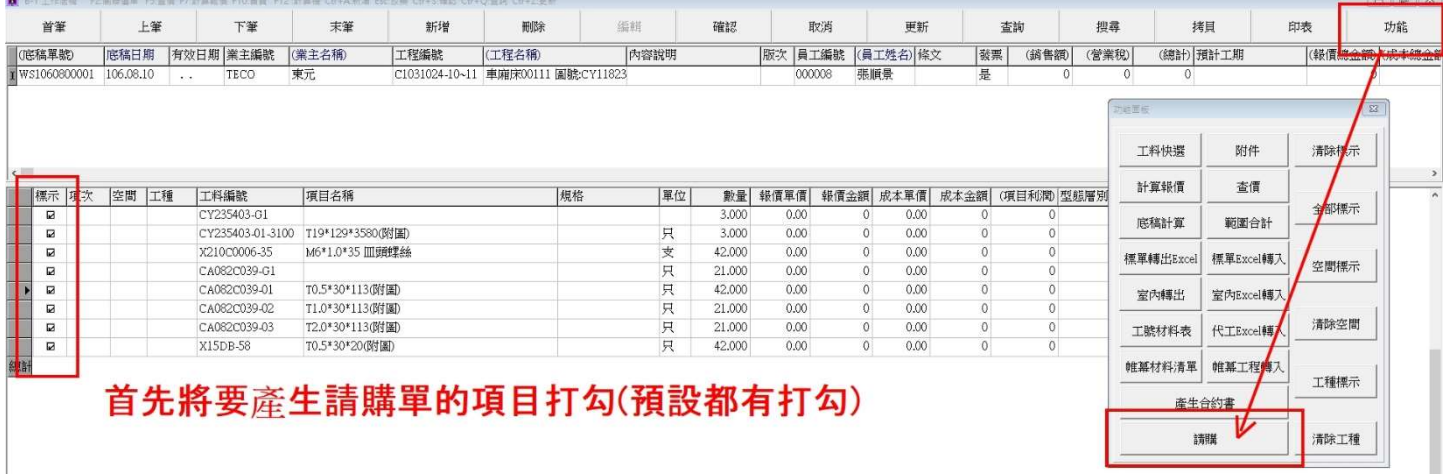

## 步驟二:

### 點選請購人編號.

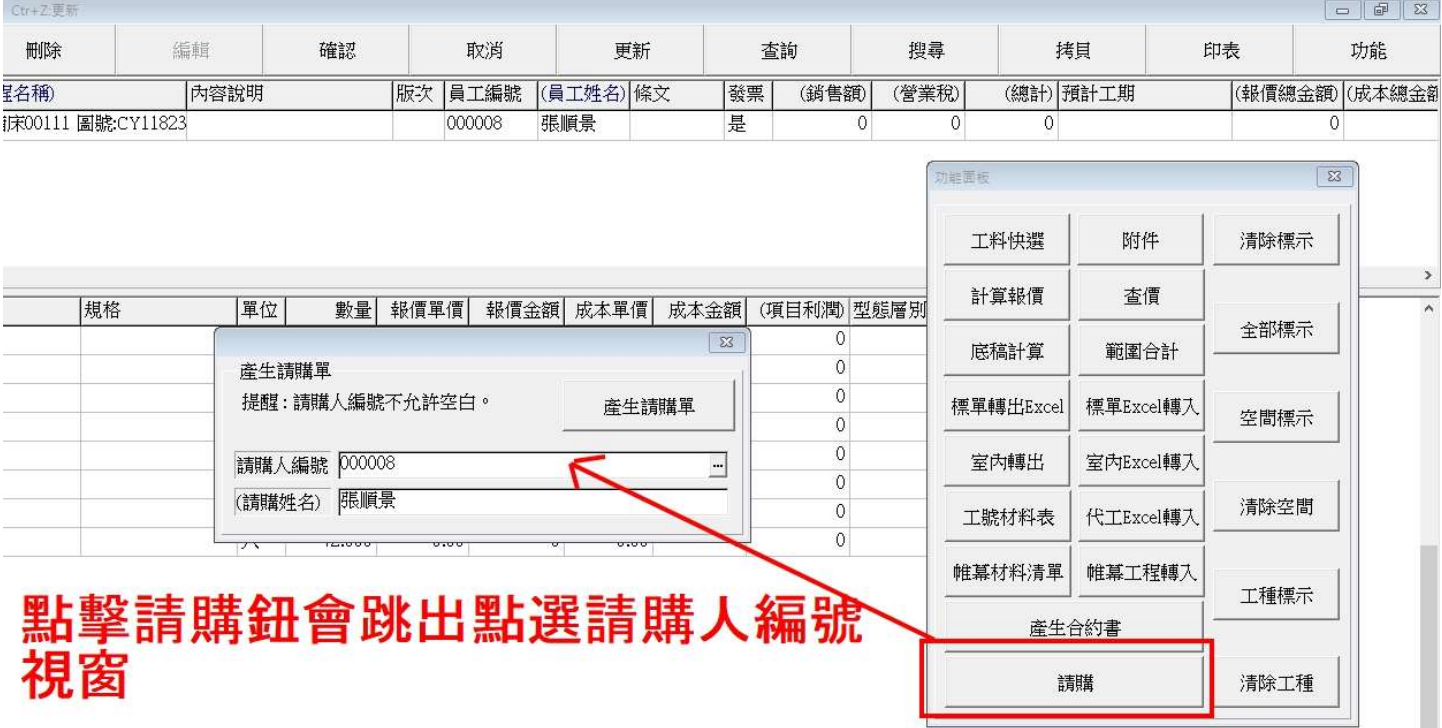

### 步驟三:

- 點選"產生請購單"按鍵.
- 最後點選"確認"鍵.

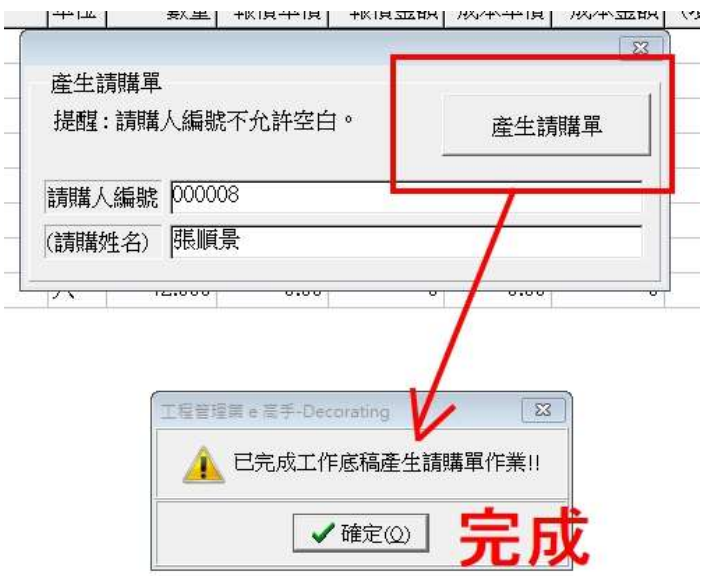